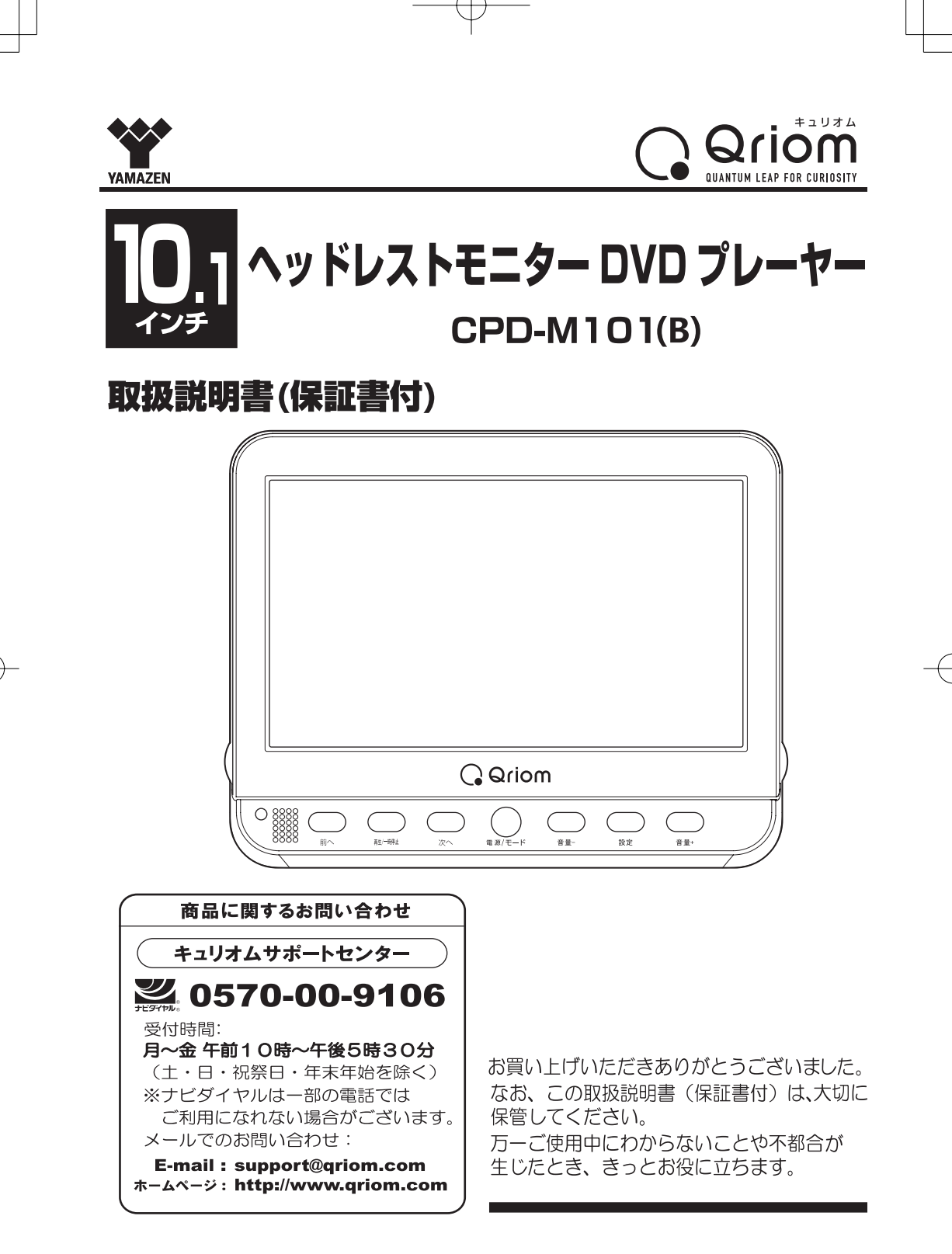

# 本製品のお取り扱い上のご注意

このたびは、当社製品をお買い求めいただき、誠にありがとうございます。本製品のお取 り扱いに関しましてご案内いたします。

正しくお使いいただくために下記の点に注意してください。

#### ●機器をご使用になる前に

まず機器にカーアダプターまたはACアダプターを接続してください。

#### ●電源アダプター使用上のご注意

①カーアダプターの必要以上の抜き差しはお控えください。またカーアダプター / ACアダプターの 端子やコードを必要以上に動かしたり触ったりすることはお控えください。 ※故障や接触不良の原因となります。

2付属のカーアダプター (車載用シガー電源アダプター) はDC12V専用です。DC12V車のシガー プラグへ直接接続してください。電圧変換器(DC-DCコンバーター等)を使用すると故障の原因に なることがございます。

#### ●各種メディアを再生する前に

市販のDVD/CDディスク以外のレコーダーやパソコンなどで作成したデータの再生につ いて、ご自身で作成されたメディアやファイルについては作成環境も多岐にわたるため、 本書に記載された対応形式であっても再生できない場合もあります。デジタル放送を録画 したCPRMディスクはVRモードのみ対応可能です。

CPRMディスクは読み込みに時間がかかったり、認識できない場合もあります。 ※ ブルーレイディスクは再生できません。

#### ●AV出力機能

本製品でDVDモードで再生しているものは外部へ出力することが可能です。 ※接続コードは、必ず付属のコードをご使用ください。市販のコードを使用した場合、 再生できなかったり故障の原因となることがあります。

次 目

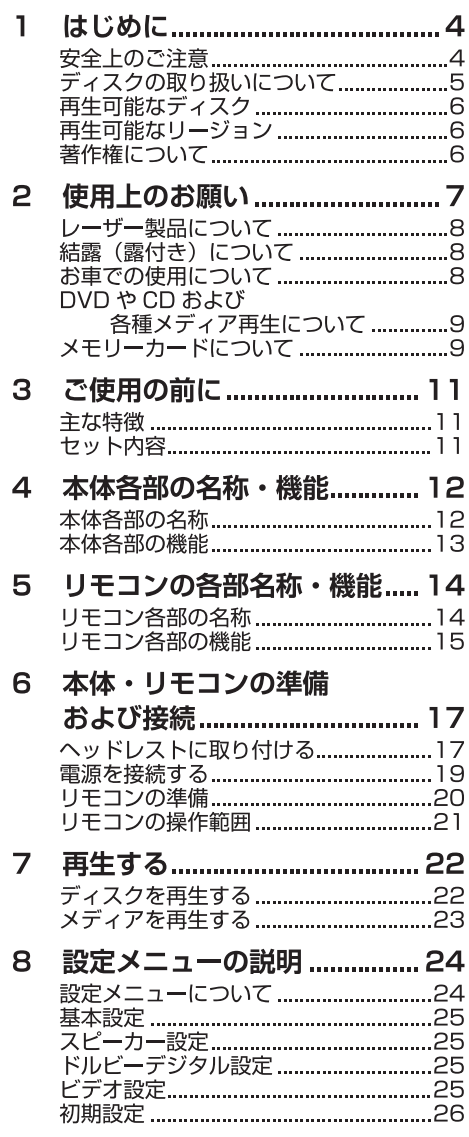

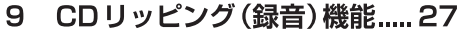

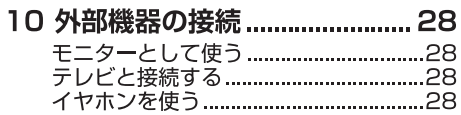

- 
- 
- 13 故障かな ? と思ったら ............ 31

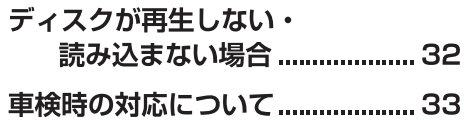

### はじめに ו ד

## 安全上のご注意

- ※ご使用の前に「安全上のご注意」と「取扱説明 書の内容」をよくお読みのうえ、正しくお使 いください。
- ※ここに示した項目は、製品を安全に正しくお 使いいただき、お使いになる人や他の人々へ の危害や財産への損害を未然に防ぐものです。 また、危害や損害の大きさと切迫の程度を明 示するために、誤った取り扱いをすると生じ ることが想定される内容を 「警告 | 「注意 | の2 つに区分しています。いずれも安全に関する 重要な内容ですので、必ず守ってください。

# < 警 告

この表示を無視して誤った取り扱いをすると、 人が死亡、または重傷を負う可能性が想定さ れる内容を示しています。

#### 八 注 意

この表示を無視して誤った取り扱いをすると、 人が障害を負う可能性、および物的損害の発 生が想定される内容を示しています。

●アイコンの表示例

○記号は、禁止の行為であることを告げるも のです。図の中や近くに具体的な禁止内容が 書かれています。

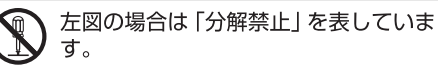

●記号は、行為を強制したり指示したりする 内容を告げるものです。図の中に具体的な指 示をする内容が書かれています。

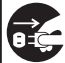

左図の場合は「電源プラグをコンセント ●「● から抜いてください」を表しています。

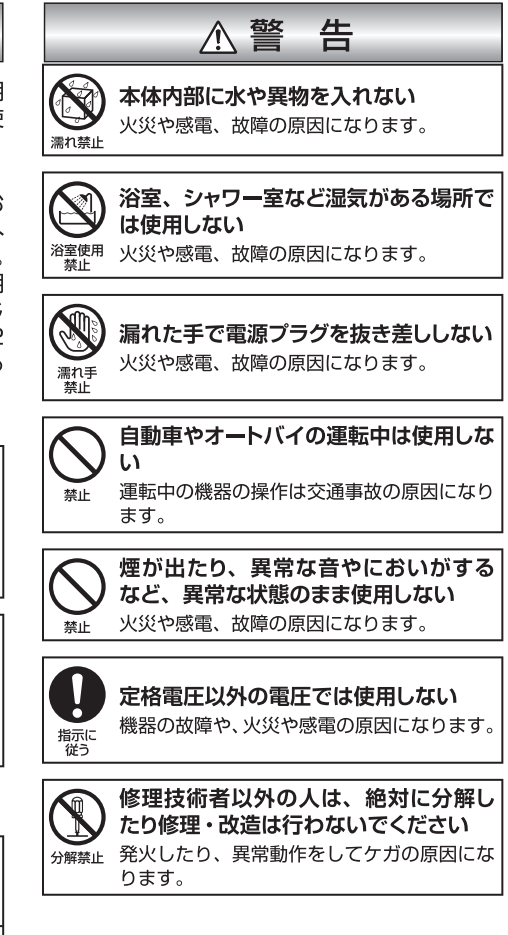

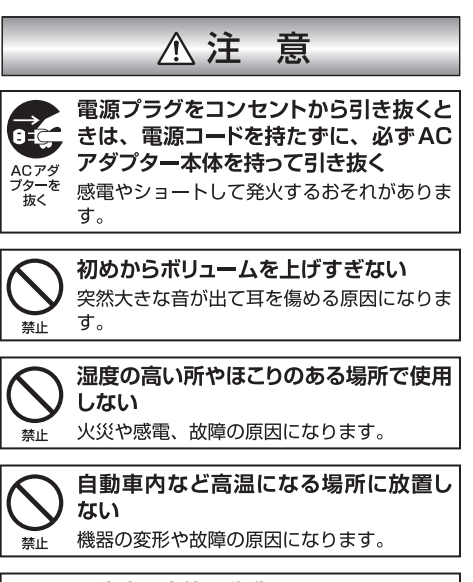

#### 再生中に本体の移動はしない

禁止

ディスクが高速回転していますので、中の ディスクが傷付いたり破損するおそれがあり ます。

## ディスクの取り扱いについて

- ※DVDおよびCDは、ほこりや汚れ、引っかき 傷が付かないように、慎重に取り扱ってくだ さい。
- ※引っかき傷、汚れ、ほこりなどからDVDお よびCDを常に保護してください。使用して いないときはDVDおよびCDを購入したとき に入っていたケースに入れて保護することを お勧めします。
- ※DVDおよびCDにほこりや引っかき傷が付い たり歪んだりすると、音や映像が飛んだり途 切れたり、または雑音が発生する原因となり ます。
- ※DVDおよびCDを持つときは、プレイ面に触 れないように注意してください。

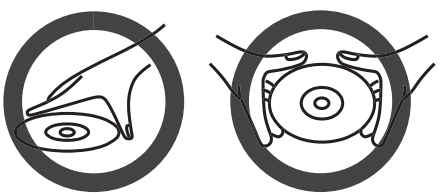

- ※DVDおよびCDはケースに入れて保管してく ださい。ラベル面を上にしてラベル面を軽く 押してケースに収納してください。
- ※DVDおよびCDは暖房機器の近く、温度が高 い場所または、ほこりの多い場所には置かな いでください。

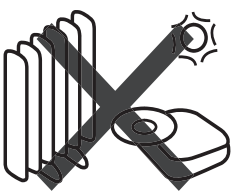

※ボールペンでラベル面に文字を書かないでく ださい。DVDおよびCDにラベルまたはシー ルなどを貼らないでください。

※DVDおよびCDのプレイ面に付着したほこり や汚れや指紋は柔らかい布を使い、DVDおよ びCDの内側から外側に向かって拭き取って ください。絶対に円を描くように拭かないで ください。

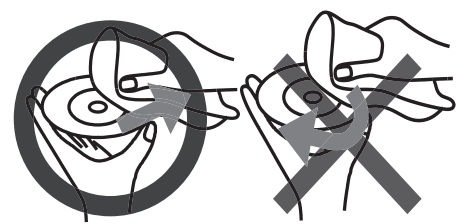

※従来のレコードクリーナー、帯電防止剤、ベ ンゼン、シンナー、その他の溶剤は使用しな いでください。

再生可能なディスク

#### ODVD-R/DL、DVD-RW (DVD-Video)

- ※ディスクの品質や記憶状態によっては、正常 に再生できない場合があります。
- ※ファイナライズされていない状態では、再生 できません。

#### ODVD-R/DL、DVD-RW (DVD-VR CPRM)

- ※ディスクの品質や記憶状態によっては、正常 に再生できない場合があります。
- ※ファイナライズされていない状態では、再生 できません。

#### $\bullet$ CD-R/RW

#### (CD-DA/MP3/JPEG形式)

※ディスクの品質や記憶状態によっては、正常 に再生できない場合があります。

## 再生可能なリージョン

※本機で再生できるリージョンコードは【2】と 【ALL】です。

リージョンコードとは、DVDおよびDVD再生 機器に割り当てられた地域番号です。 DVDディスクとDVD再生機器のリージョンコードが

一致しないと再生できません。

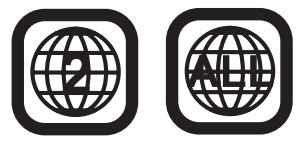

## 著作権について

- ※ディスクを無断で複製、放送、上映、有線放送、 公開することや、有償、無償を問わずレンタ ルすることは法律により禁止されています。
- ※ビデオデッキなどを接続してディスクの内容 を複製しても、コピーガード機能により複製 された映像は乱れます。
- ※DVDロゴは商標です。また、本書に記載され ている会社名、製品名、サービス名は各社の 商標または登録商標です。

## 使用上のお願い  $\mathsf{S}$

お使いになる人や他の人への危害、財産への損害を未然に防止するため、必ずお守りいただきたいこ と。

## 本機の取り扱いについて

- ●液晶画面を傷付けたり衝撃を与えないでください。液晶が破損し、故障の原因になります。
- ●引っ越しなど、遠くへ運ぶときは、梱包材を使用し振動が伝わらないように、また外観や液晶パ ネルに傷が付かないようにしてください。
- ●殺虫剤、芳香剤や揮発性のものをかけたりしないでください。またゴムやビニール製品などを長 時間接触させないでください。変色したり、塗装がはげるなどの原因になります。
- ●長時間ご使用になっていると本体が多少熱くなりますが、故障ではありません。
- ●ふだん使用しないときは、ディスクを取り出し電源を切っておいてください。
- ●長時間使用しないときは機能に支障をきたす場合がありますので、ときどき電源を入れて使用し てください。

## 置き場所について

- ●本機を車内でお使いの場合は、必ず付属の車載ヘッドレスト取付け用アタッチメント(以下、アタッ チメント)をお使いになり、座席のヘッドレストに取り付けてください。 運転に支障をきたす場所や運転者の視界を妨げる場所、またエアバッグやシートベルトに支障を きたす場所には、取り付けないでください。
- ●本機をダッシュボードの上などに置くことは、お止めください。本機が落下して、事故やケガの 原因となります。
- ●室内でお使いの場合でも、付属のアタッチメントをお使いになり、本機をできるだけ垂直に近い 状態にして、水平な場所に設置してください。不安定な場所や傾いているところなどでは使わな いでください。ディスクが外れるなどして、故障の原因となります。
- ●直射日光の当たる場所、熱器具の近く、閉めきった車内など温度が高くなる場所に置かないでく ださい。故障の原因となります。
- お車から離れる際には、アタッチメントから本機を外し、車内にそのまま放置しないでください。 ●本機をテレビやラジオ、ビデオの近くに置く場合には、本機で再生中の画像や音声に悪い影響を
- 与えることがあります 。万一、このような症状が発生した場合はテレビやラジオ、ビデオから離 してください。

## お手入れについて

- ●本体操作パネル部分の汚れは柔らかい布で軽く拭き取ってください。ベンジン、シンナー、アルコー ル等の有機溶剤は絶対に使用しないでください。変色したり塗装がはげたりする原因となります。
- ●液晶画面に付いた汚れなどは、乾いた柔らかい布で拭き取ってください。

# レーザー製品について

- ●本機は、レーザーシステムを使用しています。本製品を正しくお使いいただくため、この取扱説 明書をよくお読みください。また、お読みいただいたあとも必ず保管してください。修理などが 必要な場合は、お買い求めの販売店に依頼してください。
- ●本取扱説明書に記載された以外の調整・改造を行うとレーザー被爆の原因になりますので絶対に おやめください。
- ●本機には、映像信号の読み取りのためにレーザーを使っています。弱いレーザー光のため人体に 影響はありませんが、安全のため絶対に製品を分解しないでください。

## 結露(露付き)について

結露 (露付き)とは、よく冷えた飲料水をコップにそそぐと、コップの表面に水滴が付き ます。これを結露 (露付き) といいます。同じような現象として、製品内部のピックアッ プレンズや部品、部品内部など水滴が付くことがあります。

- ●結露に注意する
	- 本機を寒いところから、急に暖かいところに移動したとき
	- 暖房をつけ始めたばかりの部屋や、エアコンなどの冷風が直接当たる場所に置いたとき
	- 夏季に冷房のきいた部屋・車内などから急に温度、湿度の高いところに移動したとき
	- 湯気が立ちこめるなど、湿気の多い部屋に置いたとき
- ●結露がおきそうなときは、本機をすぐに停止する 結露がおきた状態で本機を使用すると、ディスクや部品を傷めることがあります。ディスクを取 り出し、本機の電源を入れておくと、本機があたたまり水滴が取れますので、しばらく放置して からご使用ください。

## お車での使用について

- 移動中、運転中の視聴および操作は大変危険ですのでおやめください。
- ●誤った電源を使用すると故障やショートの原因となります。必ず付属の車載用シガーアダプター をご使用ください。付属のシガーアダプターはDC12Vマイナスアース車専用です。電圧DC-DC コンバーター等の電圧変換器などは使用しないでください。
- ●自動車のエンジン始動時は、シガーソケットからの電源供給が不安定です。本製品を車載で使用 する場合、DCアダプターを差し込んだままエンジンを始動するとDVDプレーヤー本体に無理な 負荷をかけ故障の原因となる場合があります。機器の接続は、エンジンがかかった状態で行って ください。また電源分配機に接続していると電源供給が不安定なため正常に動作できない場合が あります。
- ●自動車のエンジン始動時と停止後再始動された状態のときに本機が正常に動作しないことがござ います。エンジンの再始動時は電圧が不安定になりますので、自動車メーカー、ディーラー等に もご相談ください。
- ●真夏・真冬の車内等、過酷な状況下での使用や置き去りは故障の原因となり、非常に危険です。絶 対におやめください。本製品の保存温度内としてください。(30ページ参照)
- ●自動車のエンジンがスタートおよび再スタート (アイドリングSTOP機能) する際、シガーソケッ トの電圧降下が発生すると、プレーヤー本体が誤動作することがありますのでご意注ください。

## DVDやCDおよび各種メディア再生について

- ●ピックアップのヘッド(ディスクを読み取るレンズ)には触れないでください。
- ●ディスクトレイにはDVD、CD以外のものは挿入しないでください。 またUSBポートとSDスロッ トに異物を挿入しないでください。
- ●ディスクをセットするときは1枚だけを使用し、読み取り面を下にして中央のターンテーブルに カチッと音がするまで差し込んでください。
- CD-R/RW、DVD-R/RW および各種メディアを使用する場合は、ファイルの種類または作成さ れるレコーダーやパソコン等の互換性やデータの保存形式によって再生できないものがあります。 そのため全てのメディアの再生は保証できません。
- ●本機で再生する前に、必ず作成したレコーダーでファイナライズ処理をしてください。
- ●大きいサイズのデータや大容量メディアについては読み込みが遅かったり、認識できない場合が あります。
- ●本機で再生できるCPRMディスクは固定画質で記録したVRモードのみです。ディスク容量を有 効に利用するために1つの動画内で画質を自動的に変更するAUTOなどの画質で記録したディス クは再生できません。

## メモリーカードについて

- ●メモリーカードの容量やメーカーによっては、再生できない場合があります。対応していない種類 のメモリーカードを本機に挿入しないでください。未対応のメモリーカードを挿入した場合、本 機およびメモリーカードが故障または破損するおそれがあります。
- ●大切なデータはバックアップをとっておくことをお勧めします。本機でメモリーカードを使用す ることによって、万一何らかの不具合が発生した場合でも、データの損失や記録できなかったデー タの保証、およびこれらに関わるその他の直接または間接の損害につきましては、当社は責任を 負いかねますのであらかじめご了承ください。
- ●メモリーカードの取り扱いかたについては、各メモリーカードの取扱説明書をご観覧ください。
- ●通常のご使用でデータが破損 (消滅) する事はありませんが、誤った使い方をするとデータが破損 (消滅)することがあります。記録されたデータの破損 (消滅) については、故障や損害の内容・原 因に関わらず当社は一切その責任を負いかねますので、あらかじめご了承ください。
- ●メモリーカードを本機に差し込むときは、上下 (表裏) の向きに注意して、最後までしっかり差し 込んでください。
- ●メモリーカードへの書き込み、読み出し中は、本機の電源を切ったり、メモリーカードを取り出 したりしないでください。記録されているデータが破壊されるおそれがあります。
- ●メモリーカードは精密部品です。折り曲げたり、落としたりなど無理な力や強い衝撃を与えない でください。
- 強い磁場や静電気が発生するところでの使用や保管はしないでください。
- ●高温多湿なところやほこり、油煙の多い場所での使用や保管はしないでください。
- ●メモリーカードを持ち歩いたり、保管をするときには静電気防止ケースに入れてください。
- ●直射日光が当たるところやストーブやヒーターなどの熱源のそばに放置すると、故障の原因にな ることがあります。
- ●ズボンやスカートのうしろポケットに入れたまま、座席や椅子などに座らないでください。破損、 故障の原因となります。
- ●本機から取り出したメモリーカードが熱くなっていることがありますが、故障ではありません。
- ●メモリーカードには寿命があります。長時間使用するうちに書き込みや消去ができなくなった場 合には、新しいメモリーカードをお買い求めください。
- ●大切なデータを誤って消去しないために、カード側面のライトプロテ 解 クトタブを [LOCK] に切り換えると、ロック状態 (書き込み禁止状態) にすることができます。記録、編集、消去するときはロック状態を解 除してください。

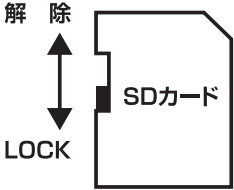

### ご使用の前に 3

接続と操作を行う前にこの取扱説明書をよくお読みくださいますようお願いいたします。 また、将来の参照用説明書として保存されることをお勧めいたします。本機は最先端の技 術を駆使し小型・軽量化されており、簡単に操作できるように設計されています。ホテル、 事務所、家庭等どこでも持ち運びに便利なポータブルDVDプレーヤーです。

※本書は仕様変更のため、予告なく変更する場合がありますのでご了承ください。

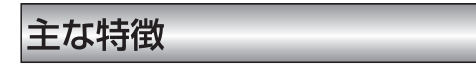

- 10.1インチ TFT LCD (16:9)
- ●再生メディア: DVD、DVD-R/DL、DVD-RW、CD、CD-R/RW、 SD/USBメモリー (最大32GBまで)
- ●再生フォーマット:DVD-Video、DVD-VR CPRM、CD-DA、MPEG4、MP3、JPEG
- 再生コントロール機能:再生、一時停止、早送り、早戻し、停止
- ●画面のアスペクト比: 16:9
- 2 電源対応:(AC アダプター / カーアダプター)
- SDカードまたはUSBメモリーをサポート
- ●音飛びや画像の乱れを防止するアンチショック機能を採用
- ●音楽CDのデータをSDカードまたはUSBメモリーにリッピング(録音)可能

#### ご注意

本製品での動画再生は動画 Xvid十 音声 mp3 拡張子 avi のMPEG4 動画ファイルでの動作を確認 しております。携帯電話やビデオカメラなどで撮影したSDカードを直接挿入しても再生できない場 合があります。

詳しくは動画撮影する機器の取扱説明書をご確認ください。

## セット内容

以下がそろっているかを確認してください。不足品がありましたら弊社までお問い合わせください。 また、改良のため予告なく製品内容が変更されることもありますのであらかじめご了承ください。

- 1. DVDプレーヤー本体×1
- 2. リモコン×1
- 3. 単4形乾電池 (リモコン初期動作確認用) × 2
- 4 家庭用ACアダプター (AC100V-240V)×1
- 5. カーアダプター【車載用シガー電源アダプター】(DC12V専用)×1
- 6. AVケーブル×1
- 7. 車載ヘッドレスト取付け用アタッチメント×1 (スペーサー×1組(2枚)取り付け済み)
- 8. アタッチメント用スペーサー×5組(10枚)
- 9. ステント(アタッチメント用DVDプレーヤー本体取り付けホルダー)×1
- 10. 取扱説明書 (保証書付き) × 1

### 本体各部の名称・機能  $\overline{4}$

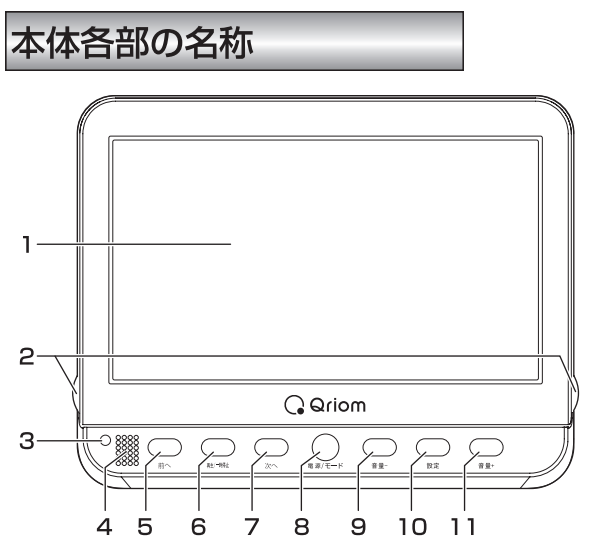

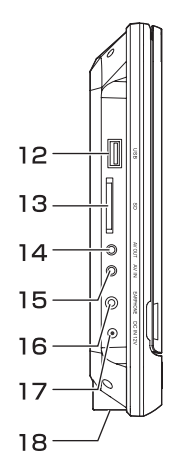

3. 電源表示 4. リモコン受光部 5. スキップ前へボタン 6. 再生/一時停止ボタン 7. スキップ次へボタン 8. 電源/モードボタン 9. 音量ーボタン 10. 設定ボタン 11. 音量+ボタン 12. USBポート 13. SDカードスロット 14. AV出力端子 15. AV入力端子 16. イヤホン端子 17. DC 電源入力端子 18. スピーカー

1. LCDパネル 2. LCDパネルつまみ

※ LCDパネルには保護フィルムが貼ってあります。 ご使用の際は保護フィルムをはがしてご使用ください。

# 本体各部の機能

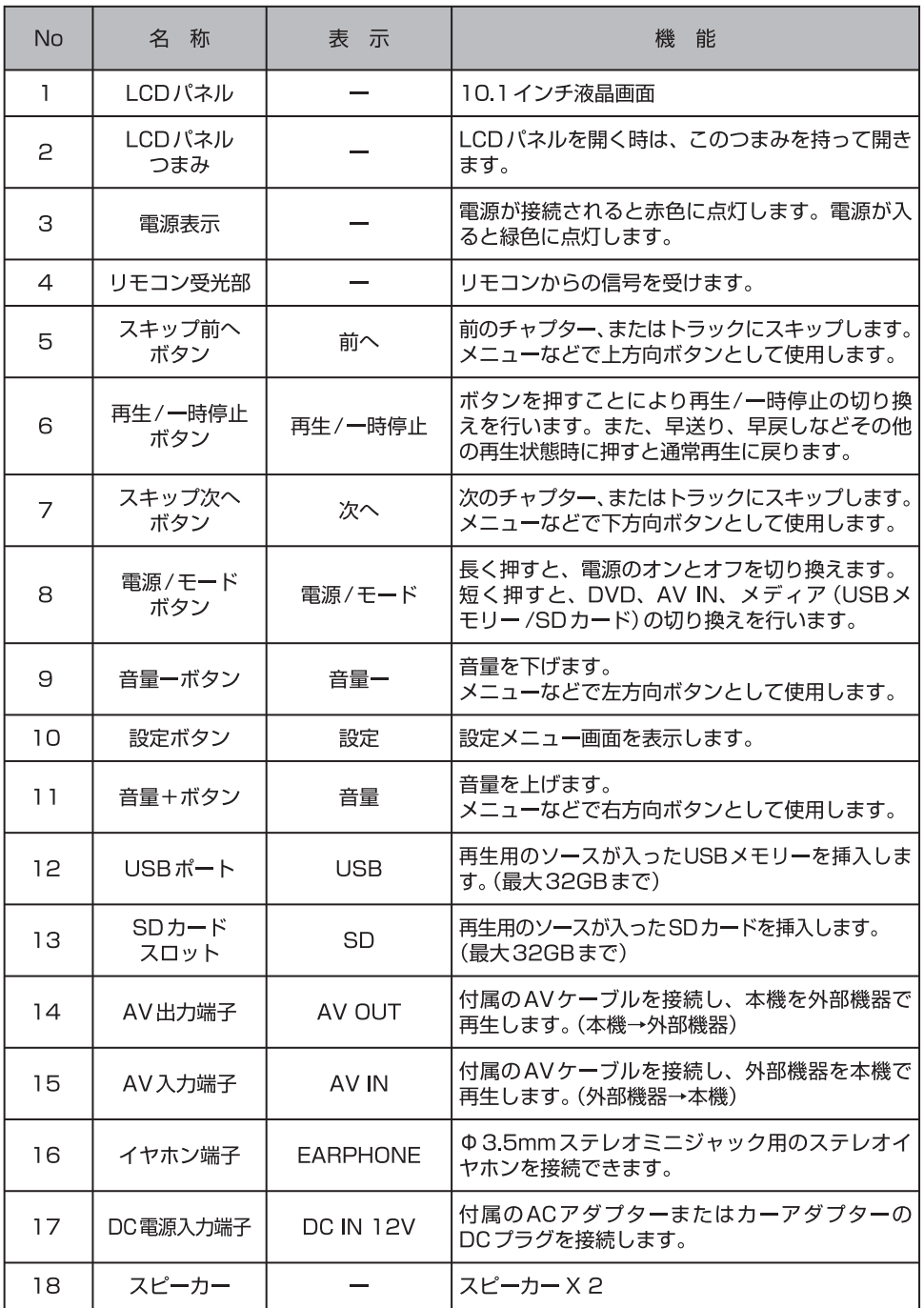

т

Æ

リモコンの各部名称・機能 5

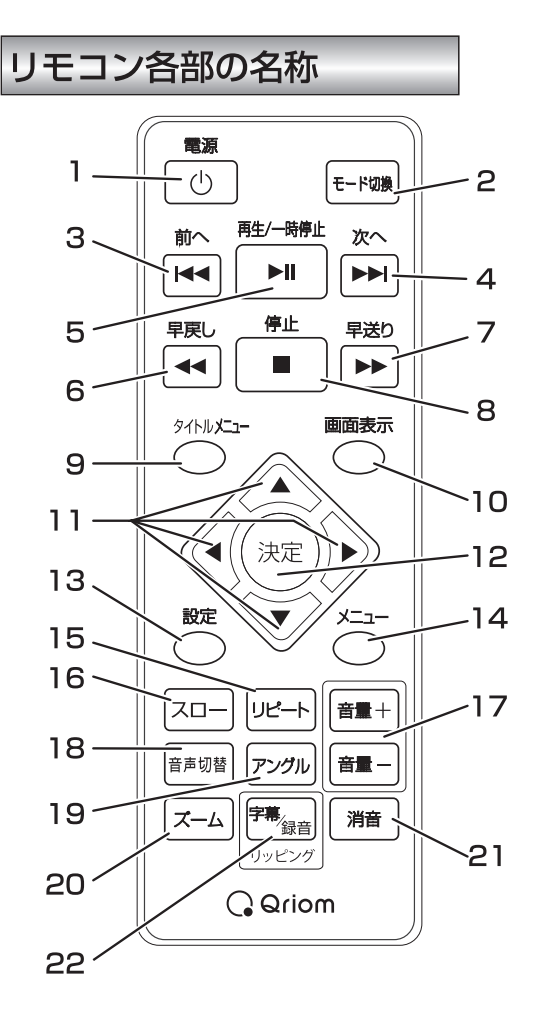

1. 電源ボタン 2. モード切換ボタン 3. 前へ (スキップ)ボタン 4. 次へ (スキップ)ボタン 5. 再生/一時停止ボタン 6. 早戻しボタン 7. 早送りボタン 8. 停止ボタン 9. タイトルメニューボタン 10. 画面表示ボタン 11. カーソルボタン 12 決定ボタン 13. 設定ボタン 14. メニューボタン 15. リピートボタン 16. スローボタン 17. 音量ボタン 18. 音声切替ボタン 19. アングルボタン 20. ズームボタン 21. 消音ボタン 22. 字幕/録音 リッピングボタン

# リモコン各部の機能

※再生するメディアの種類またはディスクにより、機能しないボタンがあります。

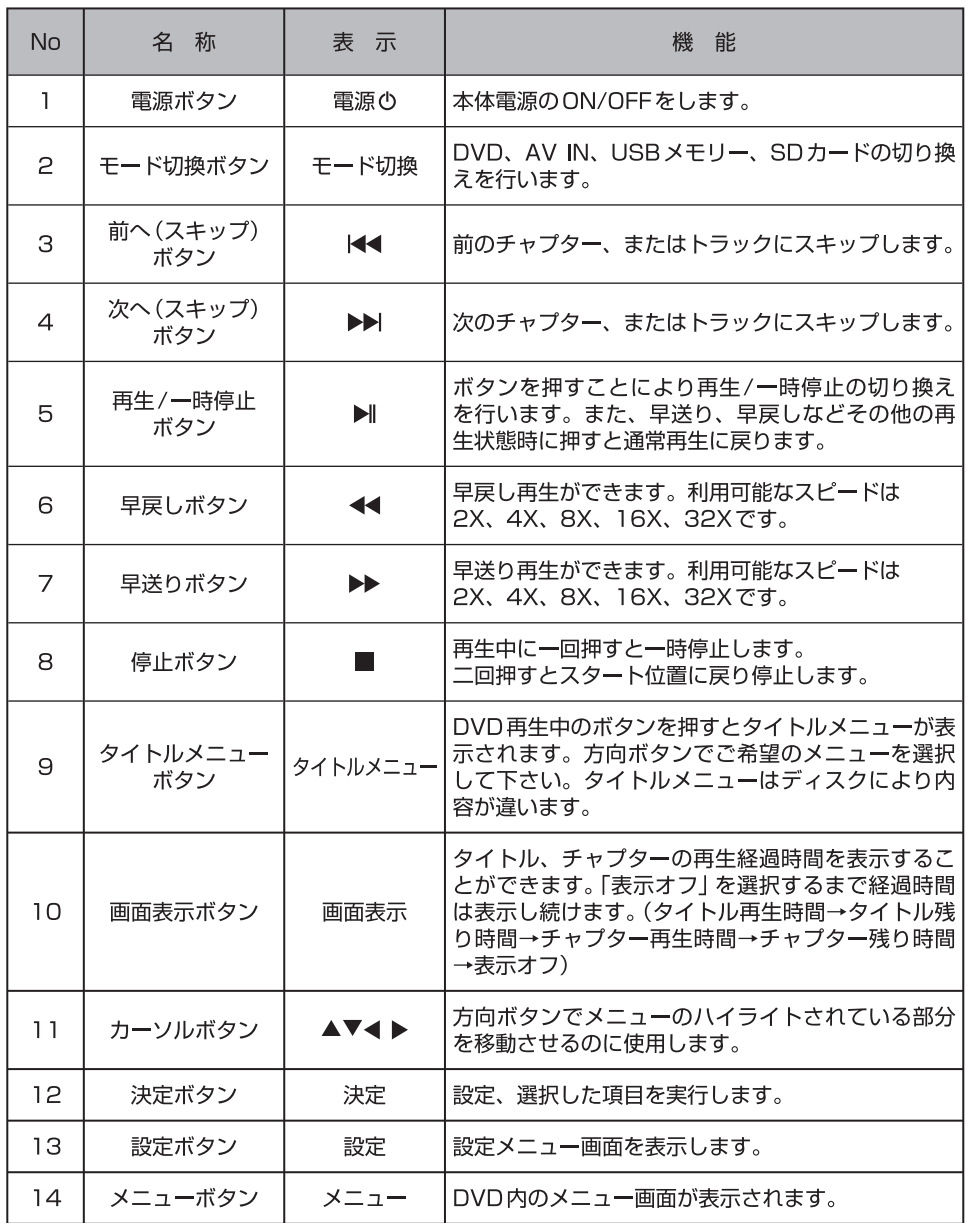

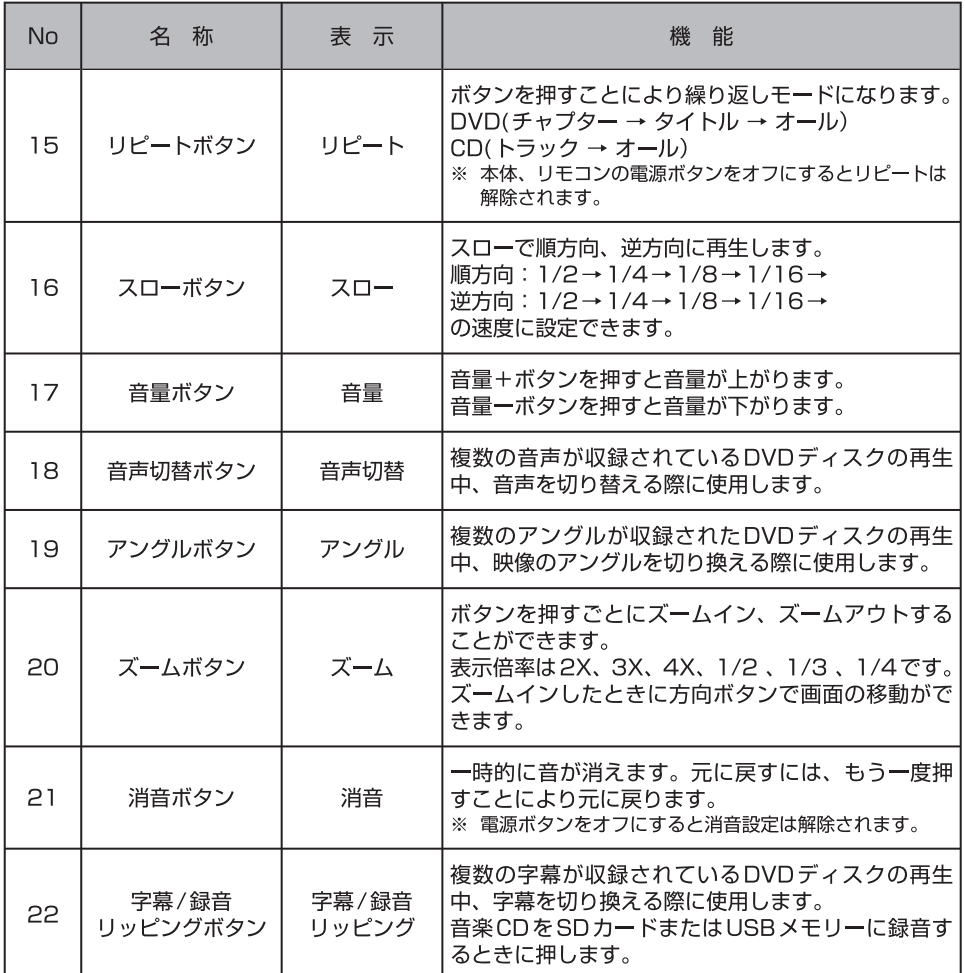

Æ

### 本体・リモコンの準備および接続 6

# ヘッドレストに取り付ける

車載ヘッドレスト取付け用アタッチメント (以下、アタッチメント)をお車のヘッドレストに取り付 けます。

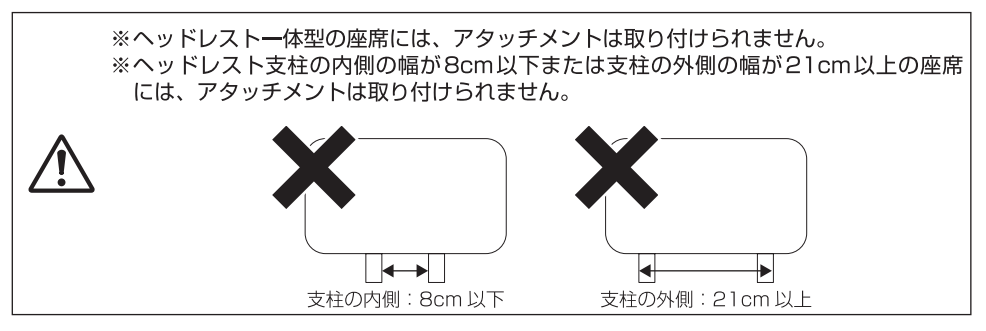

1. ヘッドレスト支柱のロックを外して、ヘッドレスト下側と座席上側の間を3cm以上空けます。

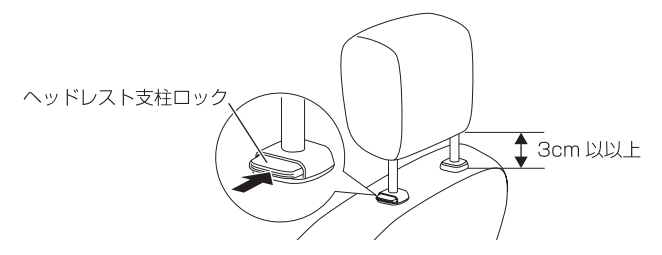

2. アタッチメントのロックを □ マークに合わせて、ロックを外し、アタッチメントを開きます。

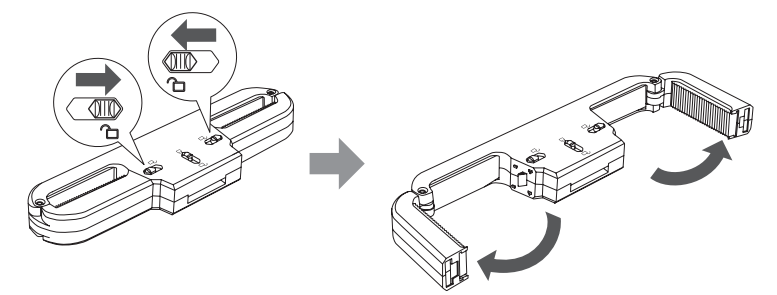

3. アタッチメントのロック部が見える面を上にして、ヘッドレストの支柱をはさみ、ヘッドレスト 支柱とアタッチメントのすき間を確認します。

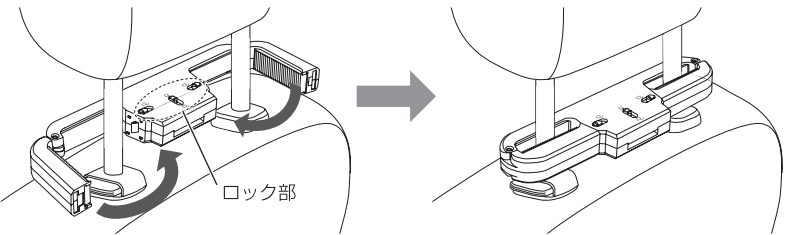

4. ヘッドレスト支柱とアタッチメントにすき間があれば、アタッチメントのロックを外して、アタッ チメントを開き、しっかりと取り付けられる付属のスペーサーと取り替えます。

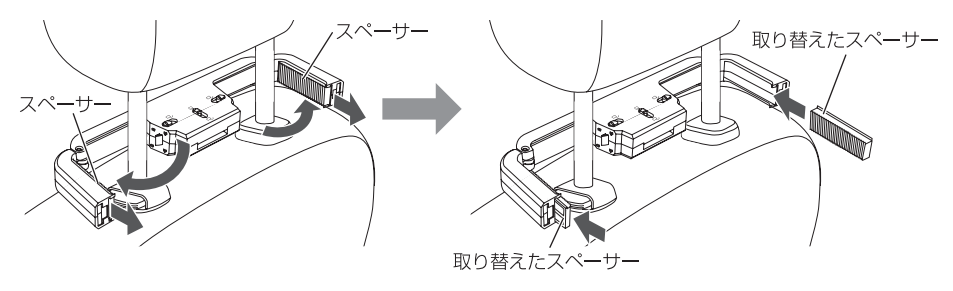

※必ず付属のスペーサーをお使いください。付属のスペーサー以外ですき間を詰め ようとするとアタッチメントが脱落し、本機の故障やけがの原因となります。 ※スペーサーは、同じの厚みのものをお使いください。スペーサーの厚みが違って いるとアタッチメントが脱落し、本機の故障やけがの原因となります。

- 5. 手順3と4を繰り返し、アタッチメントがしっかり取り付けられていることを確認します。
- 6. アタッチメントを閉め、アタッチメントにロックを掛けます。 •アタッチメントのロックは、アタッチメントを閉めると自動でロックが掛かります。
- 7. アタッチメントのステント取り付け部のロックを □ マークに合わせてロックを外し、ヘッドレ ストおよび座席に当たらない位置までステントを指し込みます。

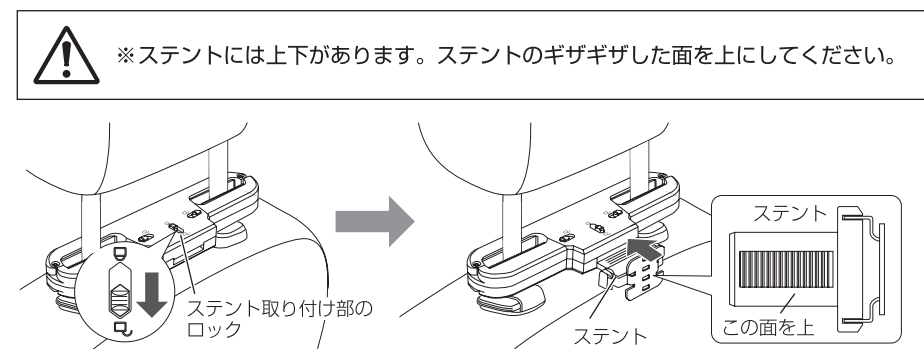

8. ステント取り付け部のロックを← マークに合わせて、ステントにロックを掛けます。

9. 本体背面のロックを押し上げたまま、本体のレールとステントのホルダー部を合わせて、本体を 上から取り付けます。

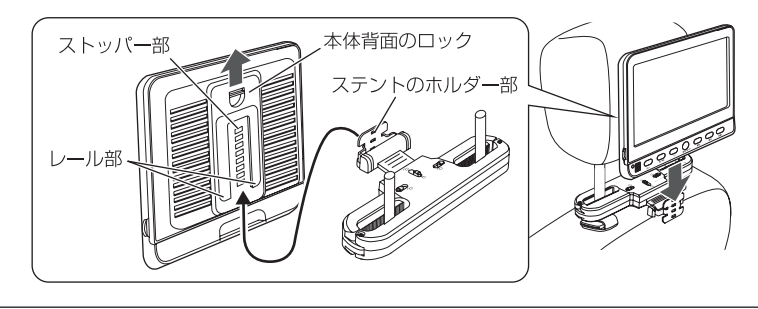

※ステントのホルダー部の4つ穴は、必ず4つすべて本体背面のストッパー部と接 合させてください。ブラケットの穴の接合が3以下の場合、本機が脱落し、本機 の故障やけがの原因となります。

## 電源を接続する

## カーアダプターを使う

- 1. 本体側面のDC電源入力端子に付属カーアダ プターのDCプラグを接続します。
- 2. 付属カーアダプターのシガー電源アダプター を車のシガーソケット (DC12V) に接続しま す。

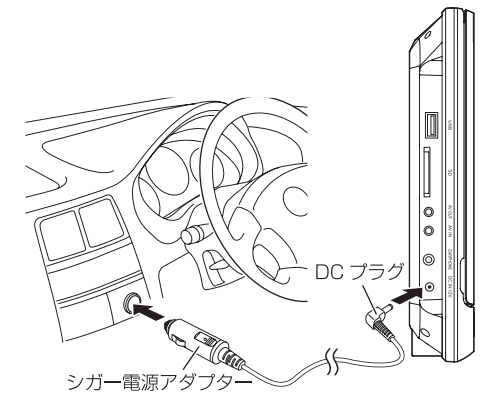

※カーアダプターはDC12V車専用 です。他の車には使用しないでく ださい。 ※長期間電源につないだまま放置し ないでください。未使用時は必ず 本体からカーアダプターを取り外 し、本体およびカーアダプターを 車に放置しないでください。 ※DC-DCコンバーターなどの電圧変 換器は使用しないでください。故 障の原因になることがあります。 ※お車での使用について、カーアダ プターを差し込んだままエンジン を始動すると、機器に大きな電流 が流れて破損したり、車側のヒュー ズが破損する事があります。 ※エンジン始動時は必ず、カーアダ プターを抜いてください。

### ACアダプターを使う

- 1. 本体背面に車載ヘッドレスト取付け用アタッチメント(ステント取り付け済み)を取り付けます。 • ステントのアタッチメントへの取り付け方法は、「ヘッドレストに取り付ける」の手順7と手順 8 (18ページ)をご覧ください。
- 2. 本体側面のDC電源入力端子に付属ACアダプターのDCプラグを接続します。
- 3. 付属ACアダプターをAC100Vのコンセントに接続します。

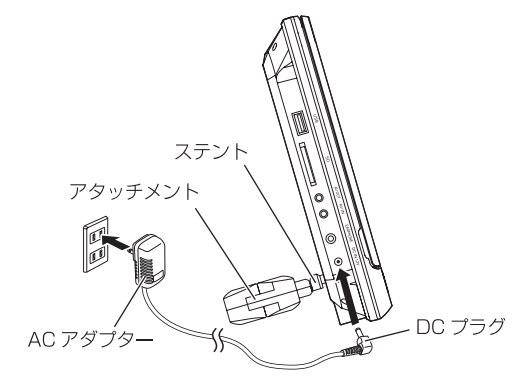

※長期間電源につないだまま放置しないでください。未使用時は必ずコンセントから ACアダプターを取り外してください。

※お手入れや点検の時には、本体からACアダプターを取り外してください。

※室内でお使いの場合でも、付属のアタッチメントをお使いになり、本機をできるだけ 垂直に近い状態にして、水平な場所に設置してください。不安定な場所や傾いている ところでは使わないでください。ディスクが外れるなどして、故障の原因となります。

## リモコンの準備

リモコンを使用する前に、リモコンに電池を入れます。

- 1. リモコン背面の電池カバーを開けます。
- 2. 電池の極性 (+、ー) を確かめて、単4形乾電 池2本を挿入します。
- 3. 電池カバーを元に戻してください。
- ※付属の単4形乾電池は、初期動作確認用です。 お早めに新しい電池と交換してください。

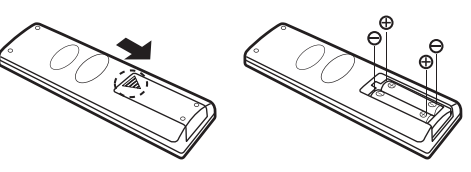

# リモコンの操作範囲

リモコンを使用する際は、プレーヤー本体前面の受光部から左右に各30度以内の角度で操作するよ うにしてください (特に本体から3m以上離れる場合)。リモコンの発信部とプレーヤー本体前面の 受光部の間に信号を遮るものがないよう注意してください 。

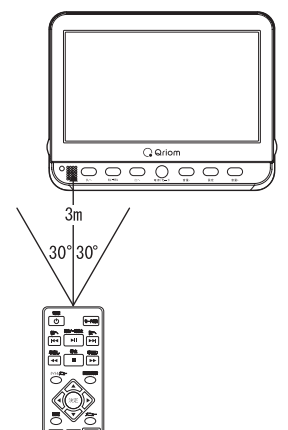

※充電式の電池はお使いにならないでください。リモコ ンの故障や感電の原因となることがあります。

※リモコンに衝撃を与えたり、水をかけたり、湿度の高 い場所に放置しないでください。

## リモコン操作のご注意

リモコンは、赤外線を使っております。以下についてご注意のうえ、 お使いください。

- ●プレーヤー本体に直射日光や強い光を当てないでください。直射 日光や強い光が当たるとリモコンが正しく動作しないことがあり ます。
- ●リモコンとプレーヤー本体の間に遮蔽物を置かないでください。 リモコンからの信号が受信できず、プレーヤー本体が正しく動作 しないことがあります。

#### 電池の交換

プレーヤー本体がリモコンに反応しない場合は、リモコンの電池が切れている可能性があります。新 しい電池に交換してください。

7 再生する

# ディスクを再生する

全ての準備が正しく完了しましたら、本機でディスクを再生してみましょう。

- 1. LCDパネルつまみを持ち、LCDパネルを開きます。
- 2. ディスクをトレイの上に置き、カチッと音がするまでしっかりと中央のホルダーにはめ込みます。

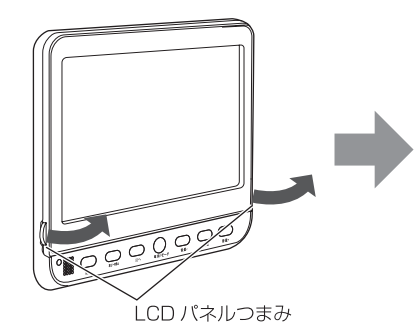

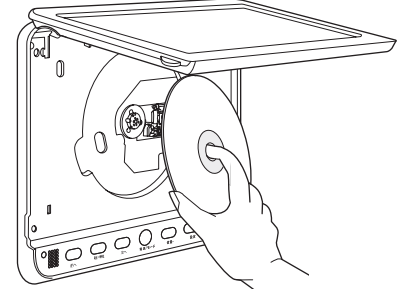

- 3. LCDパネルを閉めます。
- 4. 電源を入れます。

本体:【電源/モード】ボタンを長押しします。

- リモコン: 【電源の】ボタンを押します。
- 電源が入ると電源表示が赤色から緑色に変わります。
- •電源が入ると「ロード中|が表示され自動的に再生が始まります。
- ・ディスクによっては自動で再生が始まらないことがあります。自動で再生が始まらない場合は、 本体の【再生/一時停止】ボタンまたはリモコンの【再生/一時停止▶Ⅱ】ボタンを押してくださ  $U^{\circ}$
- •ディスクによっては、メニューが表示されることがあります。本体の【音量+】/【音量-】/【前へ】 /【次へ】ボタンまたはリモコンの【カーソル▲ ▼ ◀ ▶】ボタンで項目を選び、【決定】ボタンを 押してください。
	- ※ ディスクをトレイに置く際には、トレイ中央部のホルダーに無理な力を掛けないでくだ さい。破損するおそれがあります。
	- ※ ディスクが回転中に電源を切ると、本体破損の原因となります。必ずディスクを停止し てから、電源を切ってください。また、電源コードは、電源を切ってから取り外してく ださい。
	- ※本体またはリモコンを操作すると、画面に⊘マークが出ることがあります。本体または ディスク側で操作が無効であることを意味します。
	- ※ ディスクにより再生中にメニュー画面が表示されたり、操作内容が表示されることがあ ります。表示が出た場合は、その指示に従って操作してください。

### <u>ラストメモリー機能</u>

DVD-Videoまたは音楽CDのみ、電源をオフにした位置からの再生を行うラストメモ リー機能が使えます。

●ラストメモリー機能は、設定メニューの「基本設定」でオン・オフできます。

## メディアを再生する

市販のメディア (USB メモリーまたは SD カード) に入れた動画・静止画や音楽を再生さ せることができます。

※本機に DVD・CD ディスクが入っていないときは自動的にデバイスを認識します。

※本機で使えるUSBメモリーの容量は32GBまでです。 

- 1. 再生を停止します。
- 2. USBメモリーは、本機のUSBポートに接続し ます。SDカードは、本機のSDカードスロット に接続します。 • USBメモリーとSDカードの両方を接続する ことができます。
- 3. モード切り換えメニューを表示します。 本体:【電源/モード】ボタンを短く押します。 リモコン:【モード切換】ボタンを押します。

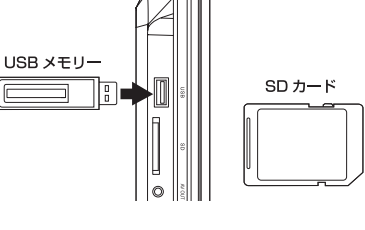

- 4. モード切り換えメニューの「MEDIA」を選択します。 本体:【前へ】/【次へ】ボタンを押し、「MEDIA」を選択します。 リモコン:【カーソル▲▼】ボタンを押して、「MEDIA | を選択します。
- 5. モード切り換えメニューの「MEDIAIから再生するメディアを決定します。 本体:【再生/一時停止】ボタンを押します。 リモコン: 【決定】ボタンを押します。
	- メディア内のファイルまたはフォルダが表示されます。
	- USB メモリーとSDカードの両方が接続されていると、[USB]と[SD]が表示されます。本体 の【再生/一時停止】ボタンまたはリモコンの【決定】ボタンを押して、メディアの選択項目に移 動し、本体の【前へ】/【次へ】ボタンまたはリモコンの【カーソル▲ ▼】ボタンで再生するメディ アを選び、本体の【再生/一時停止】ボタンまたはリモコンの【決定】ボタンを押して、決定して ください。
- 6. 再生するファイルを選択します。 本体:【前へ】/【次へ】ボタンを押して、ファイルを選択し、【再生/一時停止】ボタンを押します。 リモコン:【カーソル▲ ▼】ボタンを押して、ファイルを選択し、【決定】ボタンを押します。 ・再生が開始されます。
	- メディア内のフォルダを選択する場合も同じ手順でフォルダを選択することで、フォルダ内の ファイルが表示されます。

### 設定メニューの説明 8

## 設定メニューについて

本機の設定メニューを使って、設定をお好みの 状態に変更できます。

### 設定メニューの準備

本機をDVDモードに設定します。 DVDまたはCD等のディスクを再生していたと きは、この準備は必要ありません。

- 1. モード切り換えメニューを表示します。 本体:【電源/モード】ボタンを押します。 リモコン:【モード切換】ボタンを押します。
- 2. モード切り換えメニューの「DVD」を選択し ます。 本体:【前へ】/【次へ】ボタンを押します。 リモコン:【カーソル▲▼】ボタンを押しま す。
- 3. モード切り換えメニューの「DVD」を決定し ます。 本体:【再生/一時停止】ボタンを押します。 リモコン: 【決定】ボタンを押します。

## 設定メニューの操作方法

- 1. 設定メニュー画面を表示します。 本体:【設定】ボタンを押します。 リモコン:【設定】ボタンを押します。 ・設定メニュー画面が表示されます。
- 2. 設定メニューのページを選択します。 本体:【音量+】/【音量-】ボタンを押して、 ページを選択します。 リモコン:【カーソル◀ ▶】ボタンを押して、 ページを選択します。 • ページは、一般設定・オーディオ設定· ビデオ設定・初期設定があります。
- 3 メニューの項目を選択します。 本体:【前へ】/【次へ】ボタンを押して、上 下に移動し、メニューを選択します リモコン:【カーソル▲▼】ボタンを押して、 上下に移動し、メニューを選択します。
- 4 メニューの項目を決定します。 本体:【再生/一時停止】ボタンを押します。 リモコン:【決定】ボタンを押します。 •メニューの項目により、サブメニューがあ る場合あります。
- 5. 決定したメニューの項目からサブメニュー の選択内容を選択します。 本体:【前へ】/【次へ】ボタンを押します。 リモコン:【カーソル▲▼】ボタンを押しま す。
- 6. 選択内容を決定します 本体:【再生/一時停止】ボタンを押します。 リモコン:【決定】ボタンを押します。
- 7. 前の設定項目に戻ります。 本体:【音量ー】ボタンを押します。 リモコン:【カーソル◀】ボタンを押します。
- 8. 設定メニューを終了します。 本体:【設定】ボタンを押します。 リモコン: 【設定】ボタンを押します。

## 般設定

- ◎ 画面サイズ・・・ノーマル /PS、ノ-マル/LB、Wide16:9の切り換え
- ※ディスクが入っているときは、画面サイズの 変更はできません。画面サイズを変更する時 は、ディスクを取り出してください。

DVDディスクの多くは、ワイドテレビ画面(画 面の横縦比が16:9)を前提に制作されている ため、横縦比が 4:3のテレビ画面に映し出そ うとすると、画面におさまらなくなります。 4:3のテレビに映し出すには 2つの方法があ ります。

- ノーマル/PS (パンスキャンサイズ): 映像の左右をカットして、画面全体に映し 出します。
- ノーマル/LB (レターボックスサイズ): 画面の上下に黒い帯を入れて、4:3の画面 で16:9の映像を再現します。
- Wide16:9(16:9 ワイドサイズ):ワイド テレビ(16:9)に接続した場合、フル画面 で再生します。
- ※ディスクによっては画面サイズの変更ができない 場合があります。
- ◎ アングルマーク・・・オン (入)、オフ (切) 複数のカメラアングルが収録されているマル チアングルつきDVDのアングル選択ができ ます。
	- ※この機能はマルチアングルで作成されたDVDに 対応します。
- ◎ 画面案内言語・・・英語 (English)、日 本語 (Japanese) の切り換え 設定メニュー画面に表示される言語の設定を します。

◎ 字幕・・・オン (入)、オフ (切) 字幕が収録されているDVDの字幕のオン· オフができます。

- ※この機能は字幕が収録されたDVDに対応します。 ディスクにより、設定できない場合があります。 詳しくはディスクの説明書をご覧ください。
- ◎ スクリーンセーバー・・・オン (入)、 オフ(切) 画面上の画像が静止したまま (例:ディスク を数分間一時停止や停止などした)のときに 画面にスクリーンセーバーが表示されます。 スクリーンセーバーが表示中、いずれかの操 作ボタンを押すと元の状態に戻ります。

◎ ラストメモリー・・・オン (入)、オフ (切) この機能をオンにしたとき、本機が再生中に LCDパネルを開いたり、またはディスクを停 止した場合、最後に再生していた部分を記憶 しておく機能です。再びディスクを再生する ときに記憶された箇所から再生が始まります。 他のディスクを読み込むとメモリーは消えま す。

## オーディオ設定

◎ ダウンミックス ダウンミックスの方式をLt/Rtまたはステレ オの設定ができます。

## ビデオ設定

画質の設定を行います。 ◎切れ味(シャープネス)・・高、中位、低 ◎明るさ・・・・・・・・-12~+12 ◎コントラスト・・・・・・-12 ~ +12 ◎色合い・・・・・・・・・-9 ~ +9 ◎彩度・・・・・・・・・ - 9 ~ +9

## 初期設定

初期設定ページを開く場合、再生を停止してく ださい。再生されていると、初期設定ページを 選択できません。

◎ テレビタイプ・・・PAL、Multi、NTSC の選択設定

本機は、放送方式がNTSC方式とPAL方式 と互換性があり、どのTV放送方式でも接続 が可能です。NTSC方式のTVに接続した 場合、再生ディスクがPAL方式であっても NTSC信号を出力します。(日本、韓国、台湾、 米国、カナダなど)

PAL方式のTVに接続した場合、再生ディス クがNTSC方式であってもPAL信号を出力 します。(中国、ヨーロッパ、中東など)

- ※間違った選択をした場合、画面が乱れたりします ので正しく選択してください。
- ※日本でのご使用の場合は、NTSCに設定されてい ることを確認してください。
- ◎ Audio (音声の言語)…英語 (English)、 日本語 (Japanese) の切り換え
	- 出力される音声の言語を設定できます。 ※この機能は複数の言語が収録されたDVDに対応 します。ディスクにより、設定できない場合があ ります。詳しくはディスクの説明書をご覧くださ い。
- ◎ 字幕設定・・・英語 (English)、日本語 (Japanese)、オフ (切) の切り換え 字幕が収録されているDVDの字幕の言語の
	- 切り換えまたはオフを設定できます。 ※この機能は字幕が収録されたDVDに対応します。
	- ディスクにより、設定できない場合があります。 詳しくはディスクの説明書をご覧ください。
- ◎ ディスクメニュー設定…英語 (English)、 日本語 (Japanese) の切り換え
	- ディスクメニューの言語を設定できます。 ※この機能はディスクメニューの言語が収録された DVDに対応します。ディスクにより、設定でき ない場合があります。詳しくはディスクの説明書 をご覧ください。
- ◎ デフォルト (初期設定に戻す) 工場出荷時の初期設定に戻します。
- ※詳細設定が不明になった場合、デフォ ルト (初期設定に戻す) を実行してくだ さい。

## CDリッピング (録音) 機能 9

本機では、音楽CDのデータをパソコンやMP3 プレーヤーで読み込み可能なMP3形式にリッ ピング(変換)して、SDカードまたはUSBメモ リーに保存することができます。

- 1. 音楽CDを本体にセットします。
- 2. 保存先のメディア (SDカードまたはUSB メモリー)を本体側面のSDカードスロット またはUSBポートに接続します。
- 3. リモコンの【字幕/録音】ボタンを押します。 ·CDリッピング設定画面が表示されます。

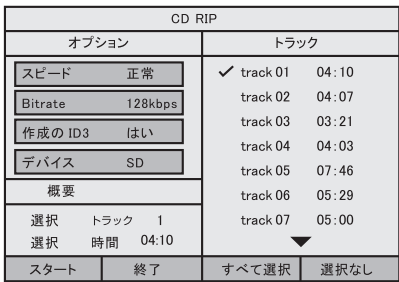

- 4. CDリッピング設定画面で、リモコンの【カー ソル4 ▶ ▲ ▼】 ボタンでカーソルを移動し て項目を選択し、リモコンの【決定】 ボタン を押して設定値を変更します。
	- •スピード:変換速度を正常または高速に 設定します。
	- Bitrate: ビットレートを以下の値から設 定できます。
	- 96kbps, 112kbps, 128kbps, 192kbps、256kbps、320kbps、ビッ トレートの値が大きいと音質はよくなり ますが、データの容量が大きくなります。
	- Create ID3: ID3タグを作成します。
	- Device: 保存先のデバイスをUSB (USB メモリー)またはSD (SDカード)に設定 します。本機に何も接続されていないと 「デバイスなし」が表示されます。
- 5. リモコンの【カーソル▶】ボタンで「トラッ ク1に移動し、【カーソル▲ ▼】 ボタンでリッ ピング(録音)したいトラックを選び、【決定】 ボタンを押します。
	- •すべて選択:全てのトラックを選択します。
	- •選択なし:選択したトラックを解除します。
- 6. リッピング (録音) を開始するには、リモコ ンの【カーソル4 ▶ ▲ ▼】ボタンで[スター ト1を選択し、【決定】ボタンを押します。 ※保存先のメディアが接続されていないと、 「スタート1を選択することはできません。
	- ·CDリッピング画面が表示され録音が始ま ります。

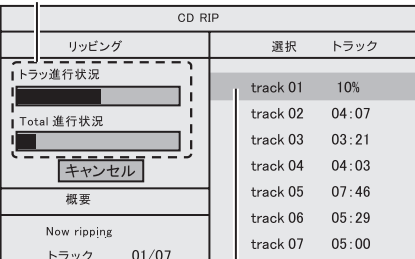

リッピングの進行状況を表示します。

リッピング中のトラックです。

- ·CDリッピングを途中で終了するには、 [キャンセル]を選択し、【決定】ボタンを 押します。
- ·CDリッピングが終了すると、CDリッピ ング設定画面に戻ります。
- 7. リッピング (録音) を終了するには、リモコ ンの【カーソル4 ▶ ▲ ▼】ボタンで[キャン セル1を選択し、【決定】ボタンを押します。 • CDの再生画面に戻ります。

※ メディアの読み込み時に不具合が発 生した場合は、一度電源を切り、再 /!\ 度電源を入れてお試しください。

- ※ リッピング (録音) されたトラックは、保 存先メディア (SDカードまたはUSBメモ リー)の「RIP\_000」フォルダに保存されま す。 ※「RIP 0001フォルダは自動で作成されま
- す。 ※保存されるデータは、「TRACKOO1」・
- 「TRACK002」·「TRACK003」···のファ イルとして保存されます。

# 10 外部機器の接続

※本機と他の機器との接続または取り ⁄≬\ 外しを行うときは、必ず本機および接 続する機器の電源を切ってください。

## モニターとして使う

他の機器と本機を接続して、本機を他の機 器のモニターとして他の機器の映像等を再 生できます。

1. 付属のAVケーブルを使って、本機のAV入 力端子と接続する機器の映像・音声出力端 子を接続します。

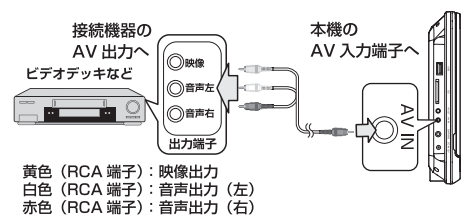

- •接続する機器の端子については、接続する 機器の取扱説明書をよくご覧ください。
- 2. 本体の【電源/モード】ボタンまたはリモコン の【モード切替】 ボタンを押して、表示を [AV INI にして、本体の【再生/一時停止】 ボタン またはリモコンの【決定】ボタンを押します。
- 3. 接続した機器で再生を行います。

テレビと接続する

付属のAVケーブルを使って、テレビやモ ニターに接続して、本機からの映像・音声 を出力できます。

1. 付属のAVケーブルを使って、本機のAV出 力端子と接続する機器の映像・音声入力端 子を接続します。

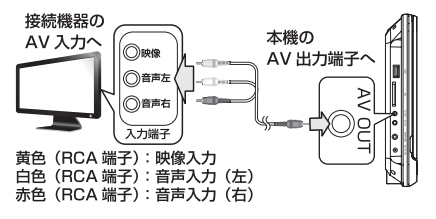

- •接続する機器の端子については、接続する 機器の取扱説明書をよくご覧ください。
- 2. 本機の再生を行います。

## イヤホンを使う

市販のイヤホンを接続してお使いいただけ ます。

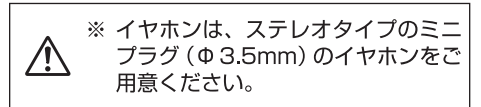

- 1. 本機の音量を最小にします。
- 2. イヤホンをイヤホン端子に接続します。

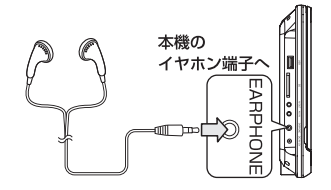

3. 本機の再生を行います。

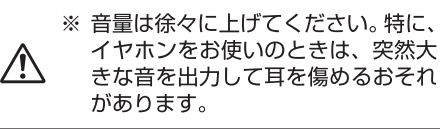

# 11 ご注意

- 本製品を運用した結果のいかなる影響についても、弊社は一切の責任を負いかねます。
- 本取扱説明書は株式会社山善が著作権を保有します。
- 株式会社山善の著作物の一部または全部を無断で複製、転写、改変することを禁止します。
- 一般に会社名、製品名は各社の商標または登録商標です。
- 本製品および本取扱説明書の内容について、不審な点やお気付きの点がございました ら弊社までご連絡ください。
- 本製品は日本国内でのみ使用されることを前提として開発・製造されています。
- 本製品を日本国外で使用された場合、弊社は一切の責任を負いかねます。
- また、弊社は本製品に関して日本国外での技術サポート、アフターサービスなどを行っ ておりません。予めご了承ください。

本書の内容につきましては、万全を期してますが、ご不明な点や誤りなどございましたら、 販売店もしくは弊社にご連絡ください。 また、上記に関わらず、以下の事項につきましては弊社は一切の責任を負いかねます。

①弊社の責任によらない製品の損傷、破損、または改造による故障や不具合 ②本製品をお使いになって生じたデータの消失または破損 3本製品のために費やした時間、経費 4本製品に付随する、または運用の結果もたらされた損害 63本製品によりもたらされるべき、直接的、間接的なシステム、機器およびその他の損害 また、本書に乱丁、落丁があった場合はお取り替えいたしますので、弊社までご連絡くだ さい。

### 著作権について

● 市販の音楽CDなどを権利者の承諾なしに複製することは、個人で楽しむ以外は著 作権法により禁止されています。個人で楽しむ目的であっても、作成した音楽デー 夕を権利者の承諾無しに第三者に配布することはできません。個人で楽しむ目的 で録音した音楽データを権利者の承諾無しに故意にインターネット上で配布する ことは、著作権の「公衆送信権|「送信可能権|に抵触し、行った場合は法律による 処罰の対象になります。

#### 個人情報のお取り扱いについて

● 株式会社山善およびその関連会社は、お客様の個人情報やご相談内容を、ご相談 への対応や修理、その他の確認などのために利用し、その記録を残すことがあり ます。また個人情報を適切に管理し、修理業務などを委託する場合や正当な理由 がある場合を除き、第三者には提供しません。

# 12 主な仕様

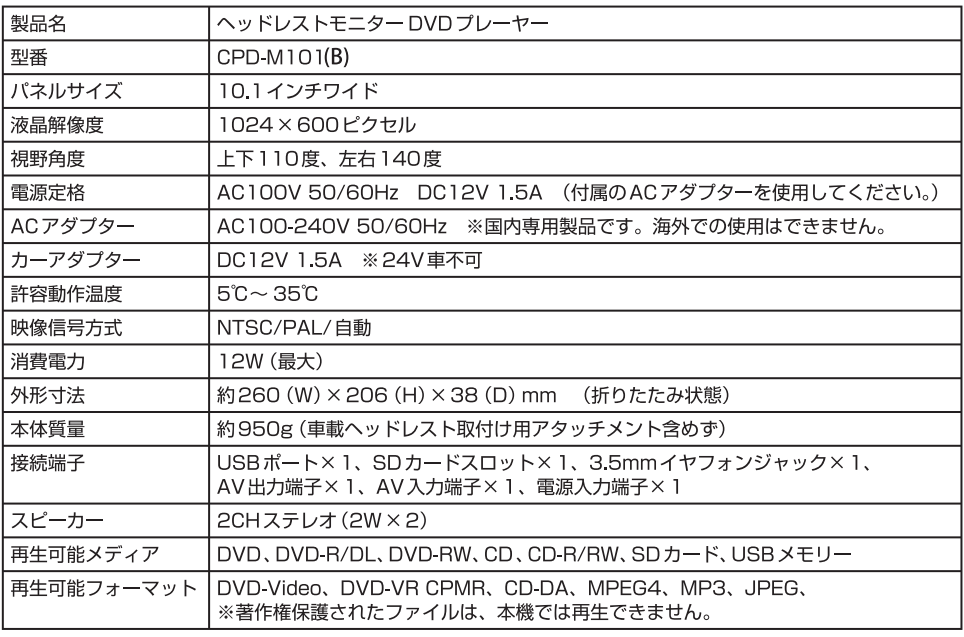

※仕様および外観は改良のため予告なく変更する場合があります。

# 13 故障かな?と思ったら

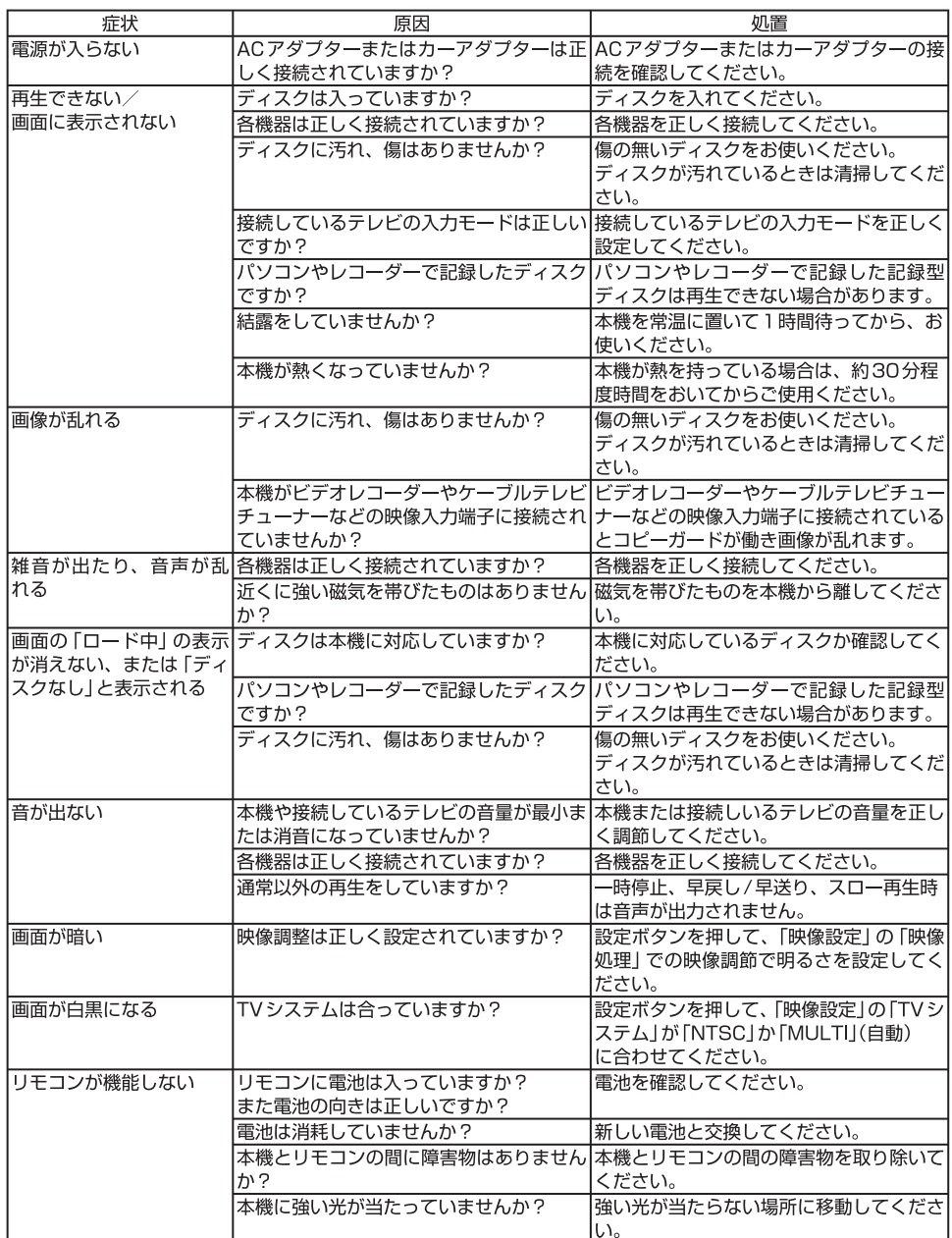

# ディスクが再生しない・読み込まない場合

●ディスクやSDカード/USBメモリーを再生しない、または読み込ま ない場合は、下記の項目をご確認ください。

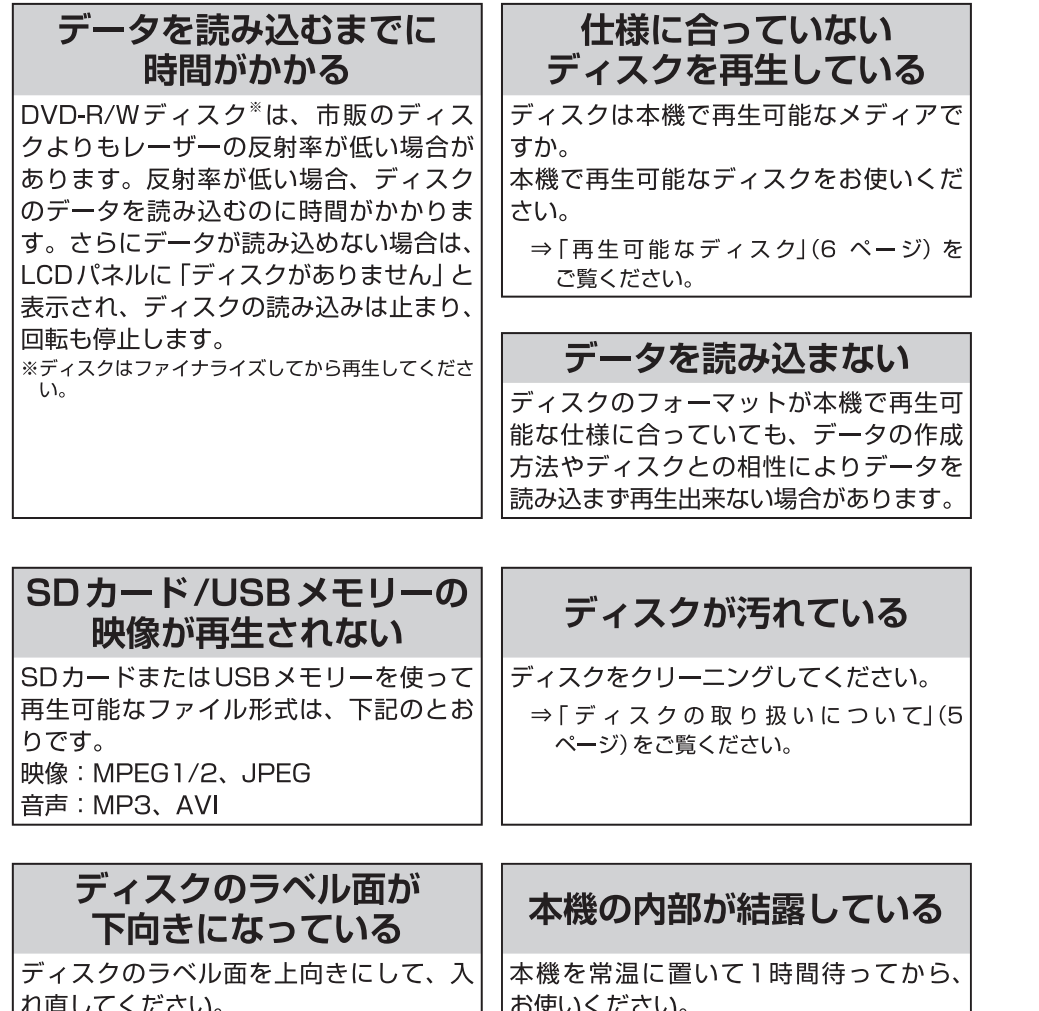

⇒「結露 (露付き) について」(8 ページ) をご覧ください。

# 車検時の対応について

●本書は、自動車検査証と一緒に大切に保管してください。

●車検の際、検査官より本製品が道路運送車両の保安基準を満たしてい ることの確認が求められます。その際にはこのページと次ページをご 提示ください。

## 技術基準適合確認書

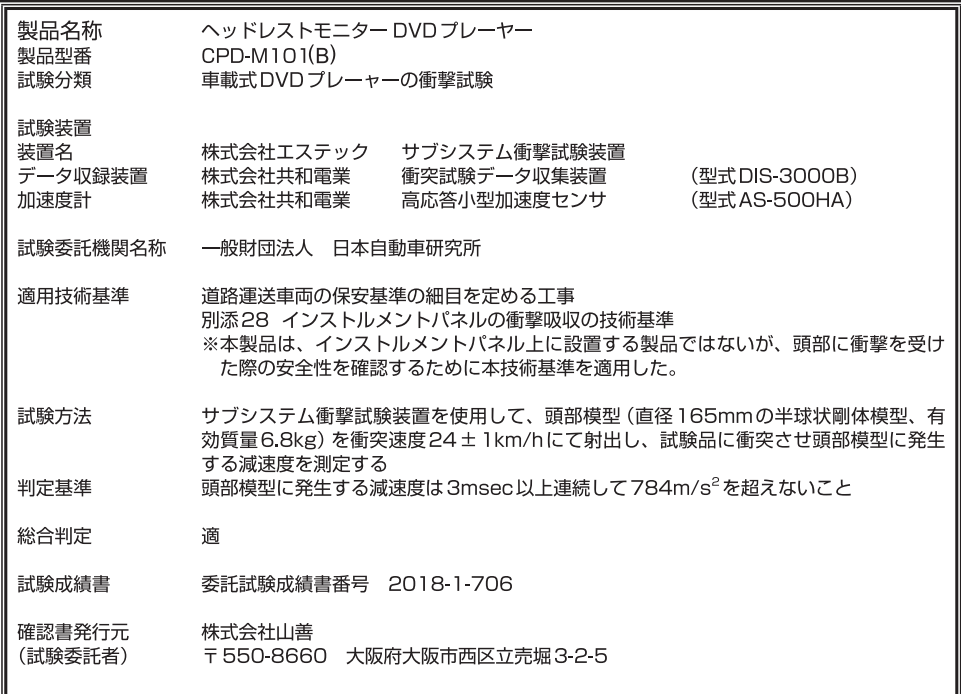

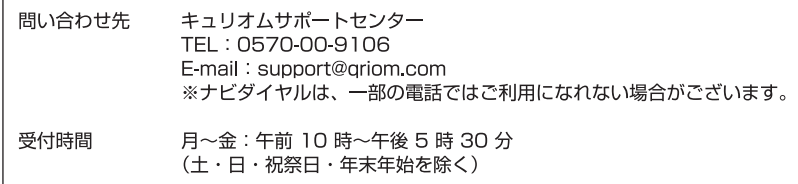

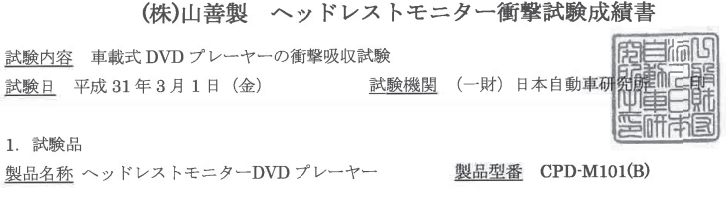

#### 2. 試験装置

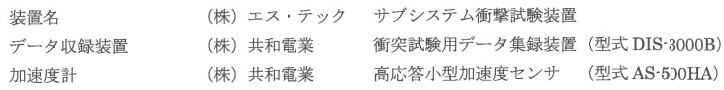

#### 3. 試験方法

サブシステム衝撃試験装置を使用して,頭部模型 (直径 165mm の半球状剛体模型,有効質量 6.8kg) を 衝突速度 24±1km/hにて射出し,試験品に衝突させ頭部模型に発生する減速度を測定する.

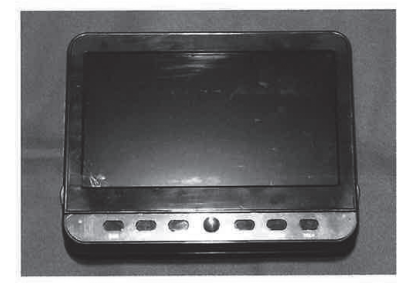

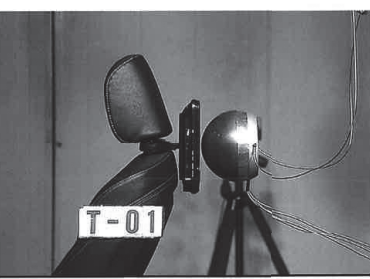

#### 4. 試験結果

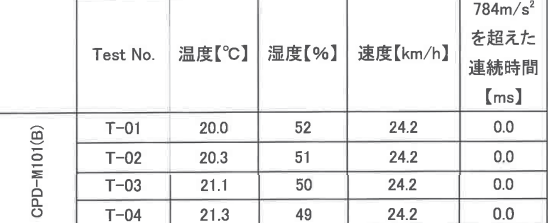

5. 総合判定

頭部模型に発生する減速度は、3.0msec 以上連続して784m/s2 (80G) を超えないこと